# Examcollection

<http://www.ipass4sure.com/examcollection.htm>

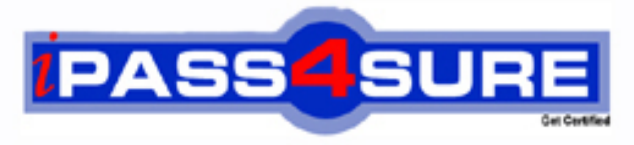

http://www.ipass4sure.com

# **70-649**

## **Microsoft**

TS Upgrading MCSE on Windows Server 2003 to Windows Server 2008, Technology Specialist

**http://www.ipass4sure.com/exams.asp?examcode=70-649**

**The 70-649 practice exam is written and formatted by Certified Senior IT Professionals working in today's prospering companies and data centers all over the world! The 70-649 Practice Test covers all the exam topics and objectives and will prepare you for success quickly and efficiently. The 70-649 exam is very challenging, but with our 70-649 questions and answers practice exam, you can feel confident in obtaining your success on the 70-649 exam on your FIRST TRY!**

**Microsoft 70-649 Exam Features**

- **Detailed questions and answers for 70-649 exam**
- **Try a demo before buying any Microsoft exam**
- **70-649 questions and answers, updated regularly**
- **Verified 70-649 answers by Experts and bear almost 100% accuracy**
- **70-649 tested and verified before publishing**
- **70-649 examcollection vce questions with exhibits**
- **70-649 same questions as real exam with multiple choice options**

**Acquiring Microsoft certifications are becoming a huge task in the field of I.T. More over these exams like 70-649 exam are now continuously updating and accepting this challenge is itself a task. This 70-649 test is an important part of Microsoft certifications. We have the resources to prepare you for this. The 70-649 exam is essential and core part of Microsoft certifications and once you clear the exam you will be able to solve the real life problems yourself.Want to take advantage of the Real 70-649 Test and save time and money while developing your skills to pass your Microsoft 70-649 Exam? Let us help you climb that ladder of success and pass your 70-649 now!**

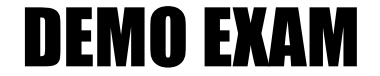

#### For Full Version visit

<http://www.ipass4sure.com/allexams.asp>

#### **QUESTION:** 1

Companys has opened a new branch office where 10 standalone servers run Windows Server 2008. To keep the servers updated with latest updates, you install WSUS on a server named Companys 3.Which of the following actions would you perform next to configure all of the servers to receive updates from Companys 3?

A. Use Control Panel to configure the Windows Update Settings on each server.

- B. Run the wuauclt.exe /reauthorization command on each server.
- C. Use the local group policy to configure the Windows Update Settings on each server.
- D. Run the wuauclt.exe /detectnow command on each server.
- E. None of the above

#### **Answer:** C

#### **Explanation:**

To configure all of the servers to receive updates from Companys 3, you need to configure the Windows Update Settings on each server by using the local group policy. Microsoft suggests the use of Group Policy for setting up computers and WSUS in clients. Configuring the Windows Update Settings on each server would be quite time consuming Configure the Windows Update Settings on each server by using the local group policy. wuauclt.exe /detectnow and wuauclt.exe / reauthorization force the update detection and reauthorization respectively and therefore cannot be used for configuration.

#### **Reference:**

What does wuauclt.exe /detectnow do <http://www.wsus.info/forums/lofiversion/index.php?t6505.html> Adding Computers to WSUS 3.0 SP1 (Windows Server 2008) <http://www.geekzone.co.nz/chakkaradeep/4564>

#### **QUESTION:** 2

The corporate network of Companys consists of 100 servers that run Windows Server 2008. A file server Companys 4 is connected to a SAN and has 12 logical drives. As a system administrator of your company, you have been assigned the task to archive the data when the free space on file server is about to be finished.To accomplish this task, you decided to run a data archiving script automatically when the free space on any of the logical drives goes below 30 percent.To implement the solution, you created a new Data Collector Set and the data archiving script. Now which of the following actions would you perform to automate the execution of the script that you have created.

A. Add the System configuration data collector.

B. Add the Event trace data collector.

- C. Add the Performance counter alert.
- D. Add the Performance counter data collector.
- E. None of the above

#### **Answer:** C

#### **Explanation:**

To implement the solution, you now need to add the Performance counter alert. The Performance counter alert creates an alert if a performance counter reaches a threshold that you specify

#### **Reference:**

Creating a Snapshot of a Computer's Configuration with Data Collector Sets in Vista / How to Create Custom Data Collector Sets

[http://www.biztechmagazine.com/article.asp?item\\_id=241](http://www.biztechmagazine.com/article.asp?item_id=241)

#### **QUESTION:** 3

The corporate network of Companys consists of two servers, Companys 2 and Companys 3 that run Windows Server 2008.You installed WSUS on both servers to create a hierarchy of WSUS servers. You now need to configure WSUS on Companys 2 so that it can receive updates from Companys 3. Which of the following configuration would you perform on Companys 2 to accomplish this task?

- A. Create a new computer group for the server.
- B. Configure it as a proxy server.
- C. Configure it as an upstream server.
- D. Configure it in replica mode
- E. None of the above

#### **Answer:** D

#### **Explanation:**

To configure WSUS on Companys 2 so that it can receive updates from Companys 3, you need to first link the servers by configuring Companys 2 as downstream server and Companys 3 as upstream server. When you link WSUS servers together, there is an upstream WSUS server and a downstream WSUS server.Because an upstream WSUS server shares updates, you need to configure and Companys 3 as upstream server. There are two ways to link WSUS servers together, Autonomous mode and Replica mode. So you can configure Companys 2 in Replica mode.

#### **Reference:**

Choose a Type of WSUS Deployment/ WSUS server hierarchies [http://technet2.microsoft.com/windowsserver/en/library/12b665bc-07fa-4a4e-aed8](http://technet2.microsoft.com/windowsserver/en/library/12b665bc-07fa-4a4e-aed8-) f970efe80c4c1033.mspx?mfr

#### **QUESTION:** 4

The corporate network of Companys consists of a Windows Server 2008 single Active Directory domain that contains two domain controllers named Companys 4 and Companys 5. All servers in the domain run Windows Server 2008.You wanted to configure Event forwarding and subscription in the domain server. To accomplish this task you created a default subscription on Companys 4 for Companys 5.Which of the following event logs would you select, to review the system events for Companys 5?

- A. Forwarded Events log on Companys 5.
- B. Forwarded Events log on Companys 4.
- C. System log on Companys 4.
- D. Application log on Companys 5.
- E. None of the above

#### **Answer:** B

#### **Explanation:**

To review the system events for Companys 5, you need to view theForwarded Events log on Companys 4, which is configured to centrally manage events.The Event Collector service can automatically forward event logs to other remote systems, running Windows Vista or Windows Server 2008 on a configurable schedule. Event logs can also be remotely viewed from other computers or multiple event logs can be centrally logged and monitored agentlessly and managed from a single computer.

#### **Reference:**

Event Viewer [http://en.wikipedia.org/wiki/Event\\_Viewer](http://en.wikipedia.org/wiki/Event_Viewer)

#### **QUESTION:** 5

You are an enterprise administrator for Companys.com. The company runs Windows Server 2008 on all the servers on the network. One of the servers, Companys Server1 has the Web Server (IIS) role installed on it.A public website has recently been hosted on Companys Server1. After a few days, you noticed an unusual high traffic volume on the website. Which of the following options would you choose to identify the source of the traffic?

A. Run the netstat -an command on Companys Server1.

B. Using IIS Server Manager, first enable the website logging and then filter the logs for the source IP address.

C. Enable Web scripting on Companys Server1.

D. Using Event Viewer, filter information from the security log by creating a custom view in it.

E. None of the above

#### **Answer:** B

#### **Explanation:**

To identify the source of the traffic, you need to first enable the website logging using IIS Server Manager and then filter the logs for the source IP address so that the source of high traffic can be found out.The Internet Services Manager, available within the Administrative Tools folder on your Start menu, is the primary tool you'll use to administer your Web server.It allows you to enable logging on your web site. The IIS log files then can be used to identify performance issues in performance testing.The Client IP address filtering allows you to filter the IP address of the machine that accessed your web site. Although IP addresses aren't necessarily unique to any one visitor (as most visitors surf the web via a dynamic IP address provided by their ISP and not their own dedicated static IP and pipe), the IP address can still be useful in partitioning the log file into visitor sessions.The netstat -an command cannot be used because it is used to check various TCP/IP connections. The web scripting is used to enhance your browsing experience. Event logs are special files that record significant events on your computer, such as when a user logs on to the computer or when a program encounters an error. Therefore all these options cannot be used to detect the source of high traffic.

#### **Reference:**

How To Use IIS Log Files In Performance Testing <http://www.codeplex.com/PerfTesting/Wiki/Print.aspx?title=How%20To%3A%20Use%20II> S%20Log%20Files Web Wizardry: Putting the Internet to Work on Windows 2000 <http://mcpmag.com/features/print.asp?EditorialsID=94> Dissecting Log Files [http://www.clicktracks.com/insidetrack/articles/dissecting\\_log\\_files.php](http://www.clicktracks.com/insidetrack/articles/dissecting_log_files.php)

#### **QUESTION:** 6

You are an Enterprise administrator for Companys.com. The company consists of a single Active Directory domain where all the servers on the corporate network run Windows Server 2008.One of the web servers called Companys Server1 hosts shared documents. You have

recently installed a few applications on the server. However, after these installations, users report extremely slow response times when they try to open the shared documents on Server1.To diagnose the problem, you used real time monitoring on the server and found that the processor is operating at 100 percent of capacity. Which of the following options would you choose to gather additional data to diagnose the cause of the problem?

A. Create a counter log to track processor usage in the Performance console.

B. Open and review the application log for Performance events in the Event Viewer.

C. Use the Resource View to see the percentage of processor capacity used by each application in Windows Reliability and Performance Monitor.

D. Create an alert that will be triggered when processor usage exceeds 80 percent for more than five minutes on Companys Server1 in Windows Reliability and Performance Monitor. E. None of the above

#### **Answer:** C

#### **Explanation:**

To gather additional data to diagnose the cause of the problem, you need to use the Resource View in Windows Reliability and Performance Monitor to see the percentage of processor capacity used by each application.The Resource View window of Windows Reliability and Performance Monitor provides a real-time graphical overview of CPU, disk, network, and memory usage. By expanding each of these monitored elements, system administrators can identify which processes are using which resources. In previous versions of Windows, this real-time process-specific data was only available in limited form in Task Manager

#### **Reference:**

Windows Reliability and Performance Monitor <http://technet.microsoft.com/en-us/library/cc755081.aspx>

#### **QUESTION:** 7

You are an Enterprise administrator for Companys.com. All the 100 servers on the corporate network run Windows Server 2008. A server called Companys Server1 is configured on the network with following configuration:

- 1. Connected to a SAN
- 2. Consists of 15 logical drives.
- 3. A new Data Collector Set is recently created

Which of the following option would you choose to automatically run a data archiving script on Companys Server1 if the free space on any of the logical drives on the server is below 30 percent?

- A. Add the Event trace data collector
- B. Add the Performance counter alert
- C. Add the Performance counter data collector
- D. Add the System configuration data collector

#### **Answer:** B

#### **Explanation:**

To automatically run a data archiving script if the free space on any of the logical drives is below 30 percent and to automate the script execution by creating a new Data Collector Set, you need to add the Performance counter alert.The Performance counter alert creates an alert if a performance counter reaches a threshold that you specify.You can configure your data collector set to automatically run at a scheduled time, to stop running after a number of minutes, or to launch a task after running. You can also configure your data collector set to automatically run on a scheduled basis. This is useful for proactively monitoring computers.

#### **Reference:**

Creating a Snapshot of a Computer's Configuration with Data Collector Sets in Vista / How to Create Custom Data Collector Sets [http://www.biztechmagazine.com/article.asp?item\\_id=241](http://www.biztechmagazine.com/article.asp?item_id=241)

#### **QUESTION:** 8

You are an enterprise administrator for Companys. The corporate network of the company consists of servers that run Windows Server 2008 in an Active Directory domain.The domain consists of two servers named Companys Server1 and Companys Server2. You need to configure event subscription on the servers so that events from Companys Server2 can be collected and transferred to Companys Server1. You configure the required subscriptions by selecting the normal option for the event delivery optimization setting and using the HTTP protocol.However, you noticed that none of the subscriptions work. Which of the following three options would you choose to ensure that the servers support event collectors?(Each correct answer presents part of the solution)

- A. Run the wecutil qc command on Companys Server1
- B. Run the wecutil qc command on Companys Server2
- C. Run the winrm quickconfig command on Companys Server1
- D. Run the winrm quickconfig command on Companys Server2
- E. Add the Companys Server2account to the administrators group on Companys Server1
- F. Add the Companys Server1account to the administrators group on Companys Server2

**Answer:** A, D, F

#### **Explanation:**

To collect events from Companys Server2 and transfer them to Companys Server1, you need to first run the wecutil qc command on Companys Server1. This command enables you to create and manage subscriptions to events that are forwarded from remote computers. Then you need to run the winrm quickconfig command on Companys Server2. WinRM is required by Windows Event Forwarding as WS-Man is the protocol used by WS-Eventing. Group Policy can be used to enable and configure Windows Remote Management (WinRM or WS-Man) on the Source Computers. With WinRM, Group Policy can be used to configure Source Computers (Clients) to forward events to a collector (or set of collectors).Finally, you need to add the Companys Server1 account to the administrators group on Companys Server2 so that access rights can be granted to the collector system on f the forwarding computer.

#### **Reference:**

uick and Dirty Large Scale Eventing for Windows [http://blogs.technet.com/otto/archive/2008/07/08/quick-and-dirty-enterprise-eventing-for](http://blogs.technet.com/otto/archive/2008/07/08/quick-and-dirty-enterprise-eventing-for-)windows.aspx Collect Vista Events [http://www.prismmicrosys.com/newsletters\\_june2007.php](http://www.prismmicrosys.com/newsletters_june2007.php)

#### **QUESTION:** 9

You are an enterprise administrator for Companys. The corporate network of the company consists of servers that run Windows Server 2008 in an Active Directory domain.To find out the security lapse in the corporate network, you decided to build a list of all DNS requests that are initiated by a network server called CRM Companys 1. To perform this, you installed the Microsoft Network Monitor 3.0 application on CRM Companys 1 and configured the server to perform a security audit.You captured all local traffic on CRM Companys 1 for 24hours and saved the capture file as data.cap. You however realized that the size of data.cap file is more than 1GB, so you decided to create a file named CRM1DNSdata.cap from the existing capture file that contains only DNS -related data. Which of the following options would you choose to accomplish this task?

A. Apply the display filter !DNS and save the displayed frames as CRM1DNSdata.cap file B. Apply the capture filter DNS and save the displayed frames as a CRM1DNSdata.cap file C. Add a new alias named DNS to the aliases table and save the file as CRM1DNSdata.cap D. Run the nmcap.exe /inputcapture data.cap /capture DNS /file CRM1DNSdata.cap command.

E. None of the above

#### **Answer:** D

#### **Explanation:**

NMCap also allows you to accept a capture file as input. This can be useful for cleansing your traces before you use them. Or you could also parse traffic by different ports or by IP addresses.The below given command allows you to create a file named CRM1DNSdata.cap to store only the DNS-related data after filtering it from data.cap file, which is a capture file.The command nmcap.exe /inputcapture data.cap /capture DNS /file CRM1DNSdata.cap file

#### **Reference:**

Network Monitor / Cool NMCap trick, using another capture file as the input source <http://blogs.technet.com/netmon/Default.aspx?p=2>

#### **QUESTION:** 10

You are an enterprise administrator for Companys. The corporate network of the company consists of 100 servers that run Windows Server 2008 in an Active Directory domain.You have recently installed Windows Server 2008 on a new server and named it Companys Server1. You installed Web Server (IIS) role on it. The Companys Server1 has no Reliability Monitor data currently, and the system stability share has never been updated. Which of the following options would you choose to configure the Companys Server1 to collect the reliability monitor data?

A. On the Companys Server1, run the perfmon.exe /sys command.

- B. On the Companys Server1Configure the Task scheduler service to start automatically.
- C. On the Companys Server1, configure the Remote Registry service to start automatically.
- D. On the Companys Server1, configure the Secondary Login service to start automatically.

#### **Answer:** B

#### **Explanation:**

To configure the Companys Server1 to collect the reliability monitor data, you need to configure the Task scheduler service to start automatically.Reliability Monitor uses data provided by the RACAgent scheduled task, a pre-defined task that runs by default on a new installation of Windows Vista. The seamless integration between the Task Scheduler user interface and the Event Viewer allows an event-triggered task to be created with just five clicks.In addition to events, the Task Scheduler in Windows Vista / Server 2008 supports a number of other new types of triggers, including triggers that launch tasks at machine idle,

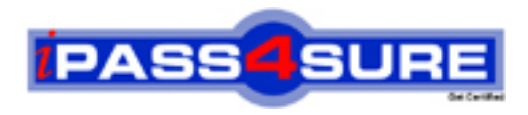

### **Pass4sure Certification Exam Features;**

- Pass4sure offers over **2500** Certification exams for professionals.
- More than **98,800** Satisfied Customers Worldwide.
- Average **99.8%** Success Rate.
- Over **120** Global Certification Vendors Covered.
- Services of Professional & Certified Experts available via support.
- Free 90 days updates to match real exam scenarios.
- Instant Download Access! No Setup required.
- Price as low as \$19, which is 80% more cost effective than others.
- Verified answers researched by industry experts.
- Study Material **updated** on regular basis.
- Questions / Answers are downloadable in **PDF** format.
- Mobile Device Supported (Android, iPhone, iPod, iPad)
- No authorization code required to open exam.
- **Portable** anywhere.
- *Guaranteed Success*.
- **Fast, helpful support 24x7.**

View list of All certification exams offered; http://www.ipass4sure[.com/allexams.as](http://www.ipass4sure.com/allexams.asp)p

View list of All Study Guides (SG); http://www.ipass4sure[.com/study-guides.asp](http://www.ipass4sure.com/study-guides.asp)

View list of All Audio Exams (AE); http://www.ipass4sure[.com/audio-exams.asp](http://www.ipass4sure.com/audio-exams.asp)

Download Any Certication Exam DEMO. http://www.ipass4sure[.com/samples.asp](http://www.ipass4sure.com/samples.asp)

To purchase Full version of exam click below; [http://www.](http://www.ipass4sure.com/allexams.asp)ipass4sure.com/allexams.asp

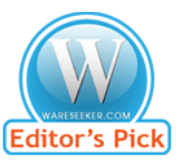

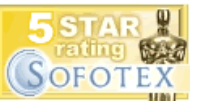

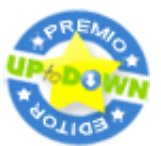

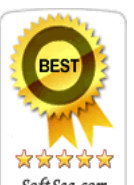

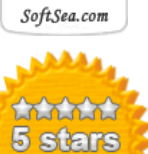

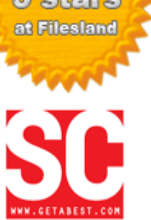

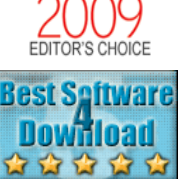

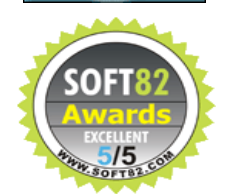

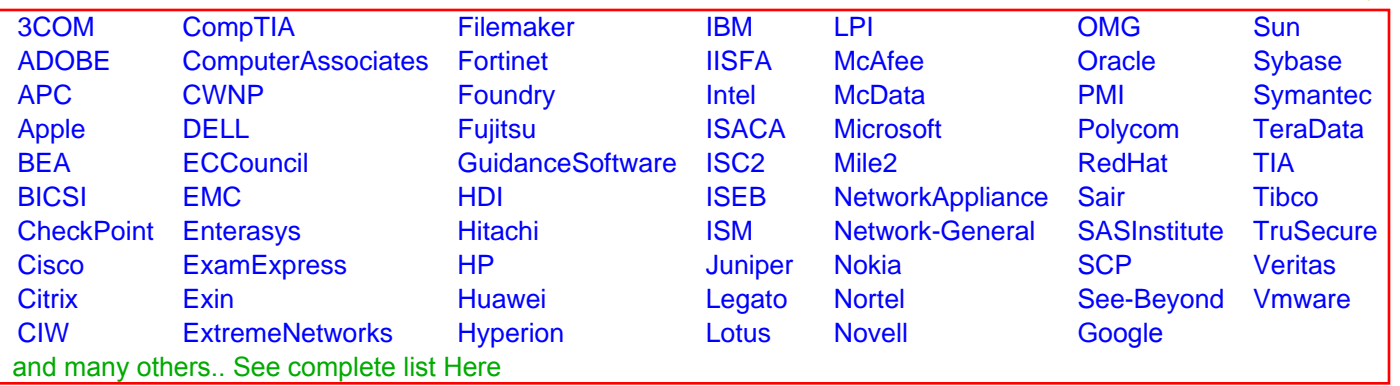

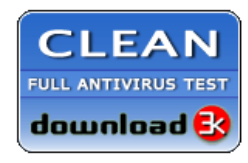

**Editor's Review EXCELLENT** 含含含含 SOFTPEDIA<sup>®</sup>

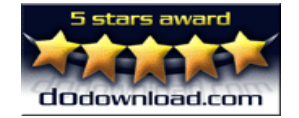

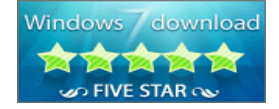

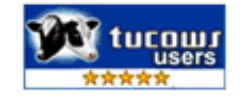